## **CONFIGURAÇÕES GERAIS INFORMAÇÕES DA EMPRESA**

## 1) ACESSANDO

Configurações Gerais – Informações da Empresa é acessado pelo menu em **"Configurações Gerais > Informações da Empresa".**

Acesse a aba **"Informações da Empresa"**.

## 2) CONFIGURANDO

Como Mostra o exemplo abaixo, preencha todos os campos obrigatórios marcados com o **"Asterisco"**, após todos os campos preenchidos, é só clicar em **"Salvar Configurações"**.

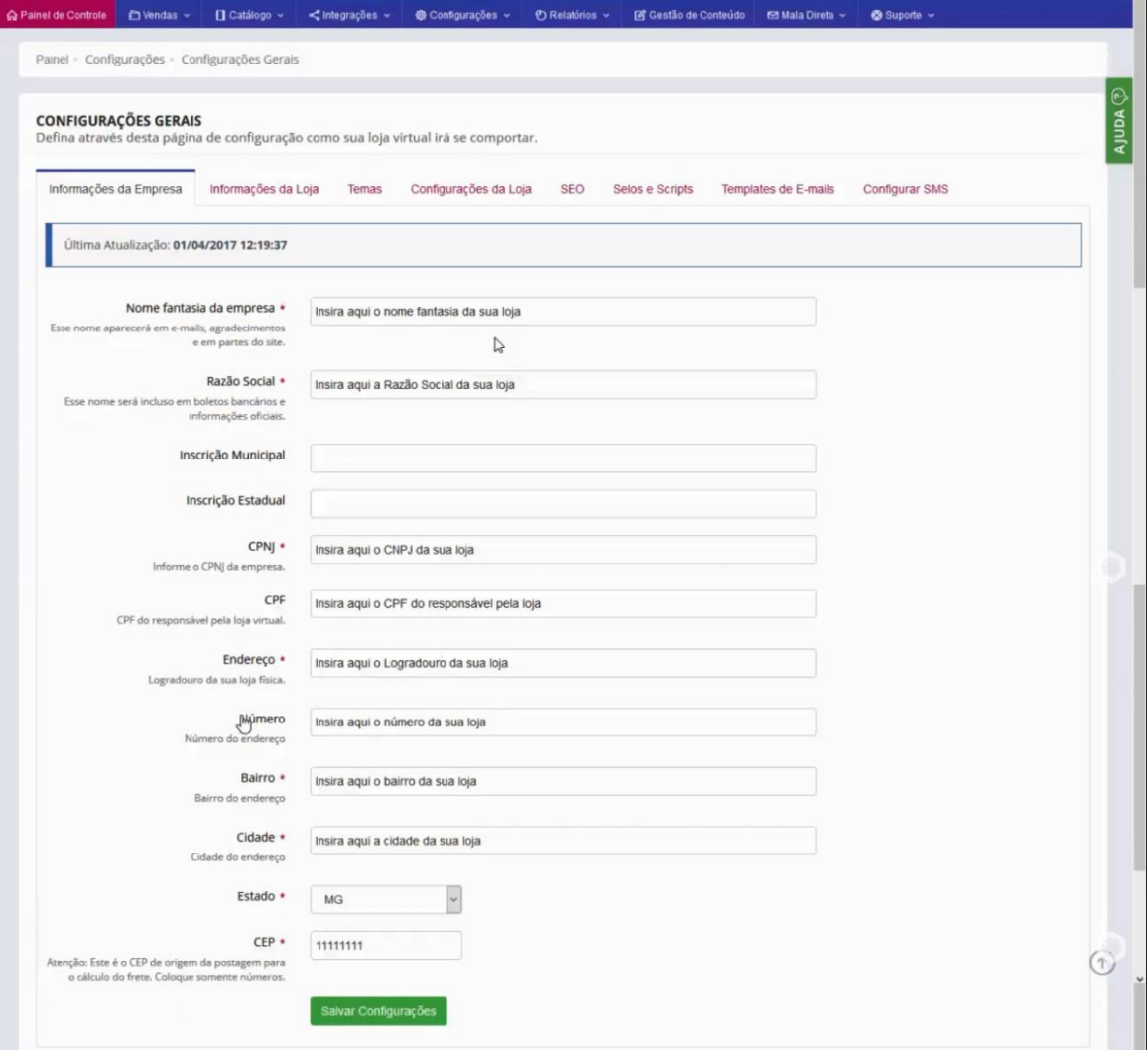